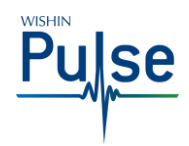

# **WISHIN Pulse – Patient Summary Page**

**Configure Patient Summary** 

**Audience: All CA:tCH Members**

**Link to WISHIN Pulse:** [https://wishinpulse.org](https://wishinpulse.org/)

**Need Help**?

Contact WISHIN:

Laura Widder, Project Director [lwidder@wishin.org](mailto:lwidder@wishin.org) 608-274-1820

WISHIN Support

608-235-4245

[wishin.support@wishin.org](mailto:wishin.support@wishin.org)

-or-

# **Introduction**

In WISHIN Pulse, you can view a Participant's CA:tCH Safety Plan and demographics.

### **Before You Begin**

You must have a WISHIN Pulse user ID and Password.

#### **Patient Summary Page**

After you've logged in to WISHIN Pulse and successfully searched for and selected a Participant, the system will display the Patient Summary Page.

**NOTE:** The first time you open the Patient Summary page, it will contain two boxes: Allergies and Reports. You can permanently hide the Allergies box, so Reports is the only item that appears on the summary page.

#### **Hiding the Allergies Box**

- Select **Configure** on the right side of the Patient Summary (it'll appear just above the top box on the right)
- Choose the minus sign  $\Box$  next to the Allergies Section to hide it
- The Allergies section will appear in the Hidden Sections area.
- Select **Save**.

# **Options from the Patient Summary Page:**

- Open a Participant Safety Plan by choosing it directly from the Reports box
- Navigate to the Reports/Results page by selecting the **All Reports** link at the bottom of the Reports box
- Navigate to the Reports/Results page by selecting the **Results** link in the left navigation bar.
- View the Participant's general demographic information by selecting the **Patient Profile** button at the top right of the page.

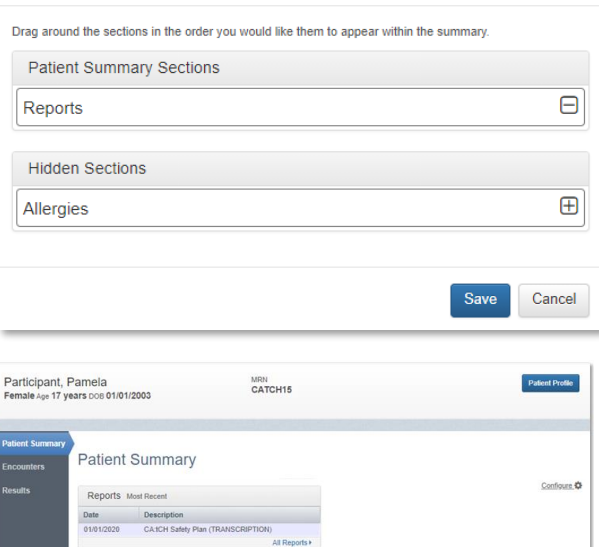

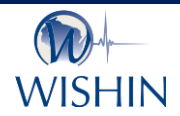

#### **Wisconsin Statewide Health Information Network**

WISHIN is an independent not-for-profit organization dedicated to bringing the benefits of widespread, secure, interoperable health information technology to caregivers throughout Wisconsin. To learn more, visi[t www.wishin.org.](http://www.wishin.org/)